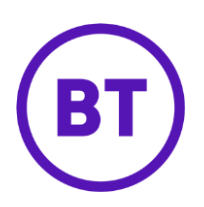

# Cloud Voice – Speed Dial 8

### **1 What is it?**

Store up to eight numbers and dial them with just a single digit (from 2-9).

### **2 How do I set it up?**

**Store a Speed Dial 8 number from your device** 

- $\bullet$  Dial  $*74$
- Dial the Speed Dial number you want to assign to the phone number (2-9)
- Dial the phone number followed by #

**Example:** \*74 2 0800 389 0537# will store 0800 389 0537 under Speed Dial 8 key 2

#### **Store a Speed Dial 8 number from the Cloud Voice portal**

- 1. Login to the **BT Cloud Voice portal**
- 2. Select **Employees**
- 3. Select **Features** from the menu on the left hand side
- 4. Select **Contacts** and then '**Speed Dial 8'**

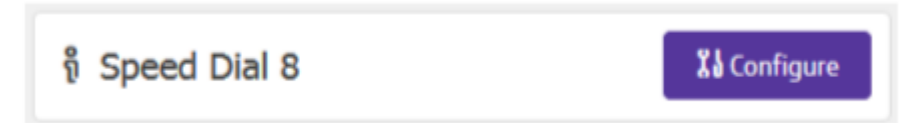

5. Click **Configure**

## **Speed Dial 8**

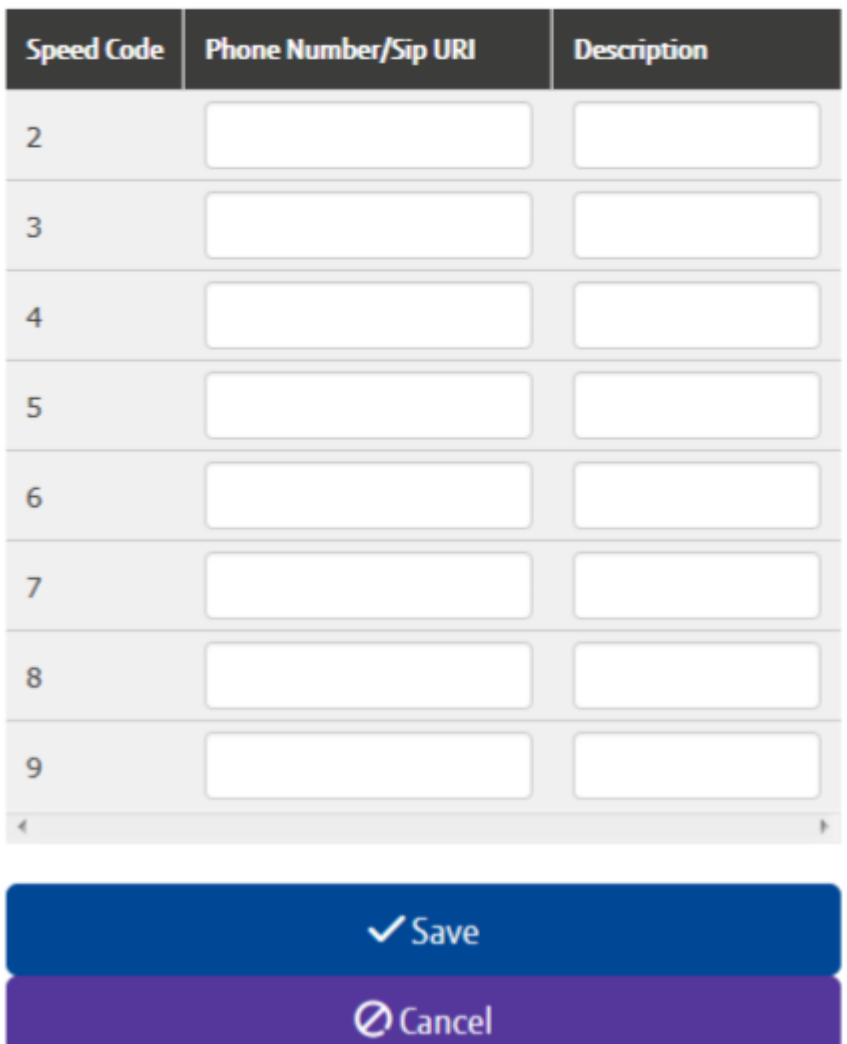

- 6. To **add** or **edit** an entry
	- Click on the 'Phone Number/Sip URI' field and enter the number
	- Click on the 'Description' field and enter a description
- 7. Click **Save**